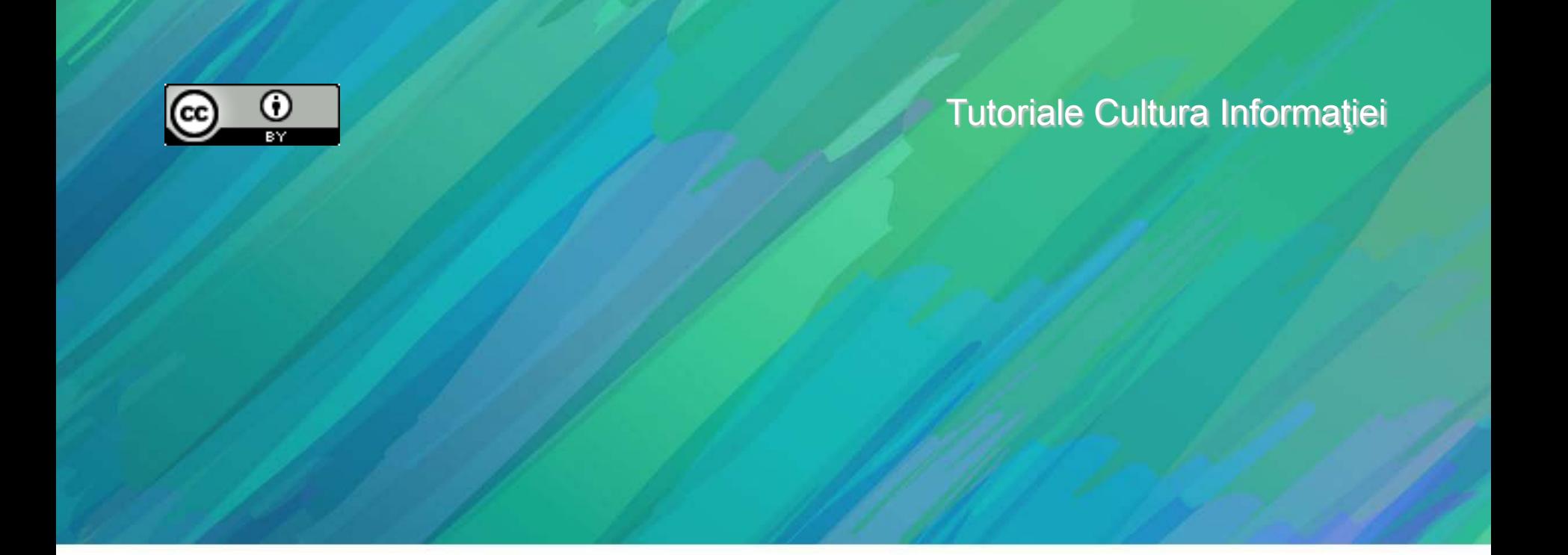

#### **UTILIZAREA BAZELOR DE DATE DE PERIODICE** ÎN ACTIVITATEA DE CERCETARE

Bibliotecar, Lenuţa URSACHI

# **CUPRINS**

- ◆ Definiție și tipologie
- ◆ Principale baze de date științifice
- ◆ Funcții principale
- ◆ Căutarea într-o bază de date
- ◆ Răsfoirea într-o bază de date
- Alerte. Salvarea şi exportarea rezultatelor căutării

# **Definiţie şi tipologie**

#### BAZELE DE DATE

- colecţii de informaţii stocate pentru a fi accesate prin intermediul computerului;

- informațiile sunt indexate pentru a permite regăsirea;

- au ca principale funcţii căutarea şi răsfoirea.

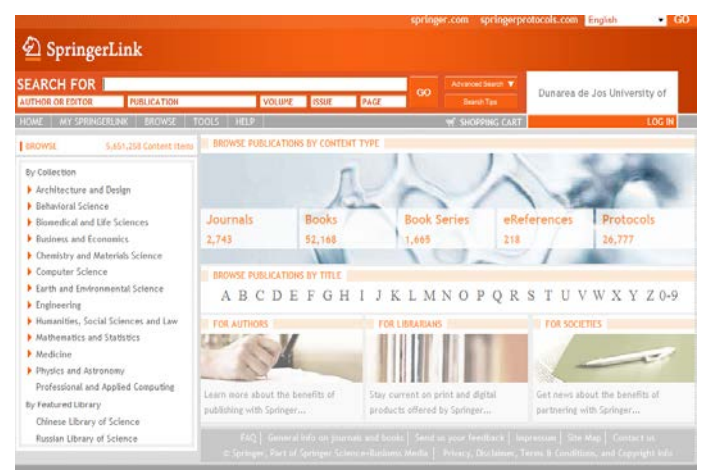

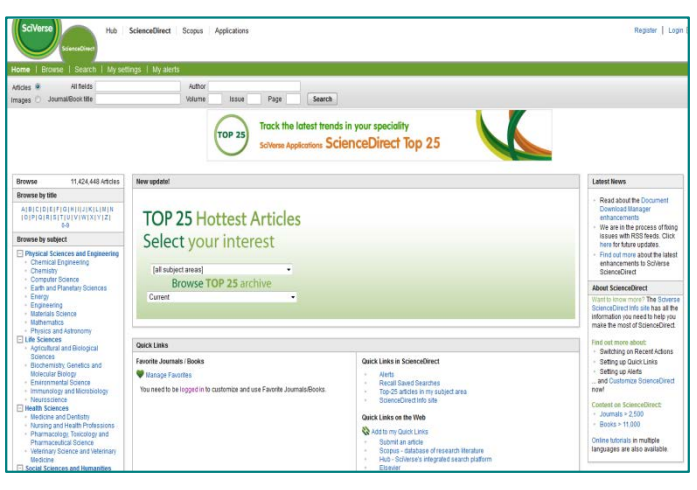

#### **SpringerLink**: http://www.springerlink.com **Science Direct:** http://www.sciencedirect.com

**Bazele de date ştiinţifice** sunt surse de informare perfecte pentru procesul de cercetare; cuprind reviste academice si peerreview din aproape orice domeniu; o analiză atentă a acestora va oferi informaţii legate de: tipul accesului, domeniile acoperite, tipurile de documente, limba, perioada etc.

# **Definiţie şi tipologie**

**Tipologia bazelor de date de periodice**

#### **1. după tipul de acces:**

- baze de date contra cost accesul este permis în baza unui abonament;
- baze de date în acces deschis accesul este gratuit;

#### **2. după aria domeniilor acoperite:**

- baze de date multidisciplinare informații din diverse domenii;
- baze de date specializate informaţii dintr-un anumit domeniu.

### **Principale baze de date ştiinţifice cu abonament**

**ASME Transaction Journals** http://www.asmedl.org/journals/doc/A SMEDL-home/jrnls/

**Cambridge Journals Online** http://journals.cambridge.org

**Compendex** http://www.ei.org/compendex

**CSA Illumina** www.csa.com

**Ebsco Academic Search Premier** http://www.ebscohost.com/academic/ academic-search-premier

**Emerald Management Xtra** http://www.emeraldinsight.com

**Engineering Village** http://www.engineeringvillage.org

**IOP - INSTITUTE OF PHYSICS** http://iopscience.iop.org/

**Knovel** http://www.knovel.com/web/portal/main

**MetaPress** http://www.metapress.com/home/main.m px

**Ovid** http://www.ovid.com/site/catalog/Catalog DataBase.jsp

**Oxford Journals Collection**  http://www.oxfordjournals.org/

**ProQuest** http://search.proquest.com/index

**RefWorks** http://www.refworks.com/

**Referex** http://www.engineeringvillage.org/controll er/servlet/Controller?CID=ebookSearch& database=131072

**Sage Journals Online** http://online.sagepub.com/

**SCIENCE DIRECT**  http://www.sciencedirect.com

**Scopus** http://www.scopus.com/home.url

**SpringerLink** http://www.springerlink.com

**Taylor and Francis** http://www.tandfonline.com/

**Thomson ISI - Web of Science**  http://apps.webofknowledge.com

**Thomson ISI - Journal Citation Report**  http://adminapps.webofknowledge.com/JCR/

**WILEY ONLINE LIBRARY** http://onlinelibrary.wiley.com/

### **Principale baze de date ştiinţifice cu acces deschis**

**Academic Journals** http://www.academicjournals.org/

**Asian Netwok for Scientific Information** http://www.ansinet.com/

**Bentham Open** http://www.benthamscience.com/open/

**Copernicus Publications** http://publications.copernicus.org/open\_access\_journals /open\_access\_journals\_a\_z.html

**Directory of Open Access Journals** http://www.doaj.org

**Hindawi Publishing Corporation** http://www.hindawi.com/

**Indian Academy of Sciences** http://www.ias.ac.in/

**Internet Scientific Publications** http://www.ispub.com/

**Medknow Publications and Media** http//ww.medknow.com

**MDPI** http://www.mdpi.com/about/journals/

**MIT OpenCourseWare** http://ocw.mit.edu/courses/

**Palgrave Open** http://www.palgrave-journals.com/palgraveopen/index.html

**Public Library of Science** http://www.plos.org/http://www.plos.org/

**SCIENCEDOMAIN International** http://www.sciencedomain.org/index.php

**SCIRP Open Access** http://www.scirp.org/journal/ns/

**SpringerLink Open Access Journals** http://www.springerlink.com/journals/open/

**VERSITA Open**  http://versitaopen.com

**World Academy of Science, Engineering and Technology** http://www.waset.org/

6

Biblioteca Universității "Dunărea de Jos" din Galați - Compartimentul Referințe și cercetare bibliografică

#### **Funcţii principale**

**căutarea** simplă – după cuvinte-cheie/fraze avansată – utilizând operatorii booleni **răsfoirea** în lista de titluri (ordonate alfabetic) În lista de subiecte. **filtrarea rezultatelor** după tipul de document / perioadă / domeniu; după accesul la conţinut (full text sau abstract); după tipul de conținut (comercial sau academic). **salvarea rezultatelor căutării** într-un spaţiu personal (prin crearea gratuită a unui cont); transmiterea prin e-mail. **citarea rezultatelor căutării** în formate standard **alertele** crearea gratuită a unui cont personal semnalarea noutăţilor dintr-un anumit domeniu / dintr-o anumită publicaţie Interfeţe asemănătoare

fppt.com

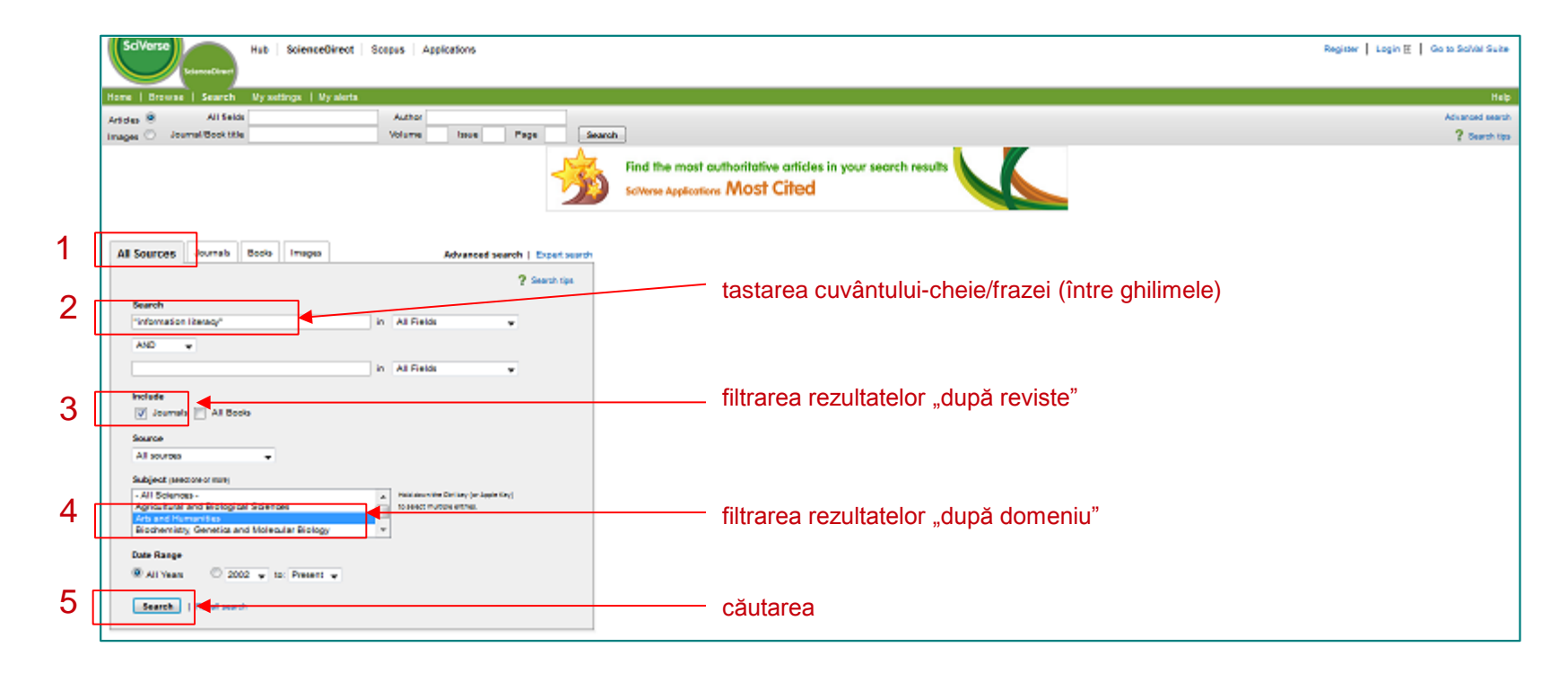

Căutarea simplă a articolelor în Science Direct

Biblioteca Universității "Dunărea de Jos" din Galați - Compartimentul Referințe și cercetare bibliografică

#### filtrarea rezultatelor după titlul revistei/subiect/an apariţie

#### filtrarea rezultatelor după tipul conţinutului afişat (full-text/abstract)

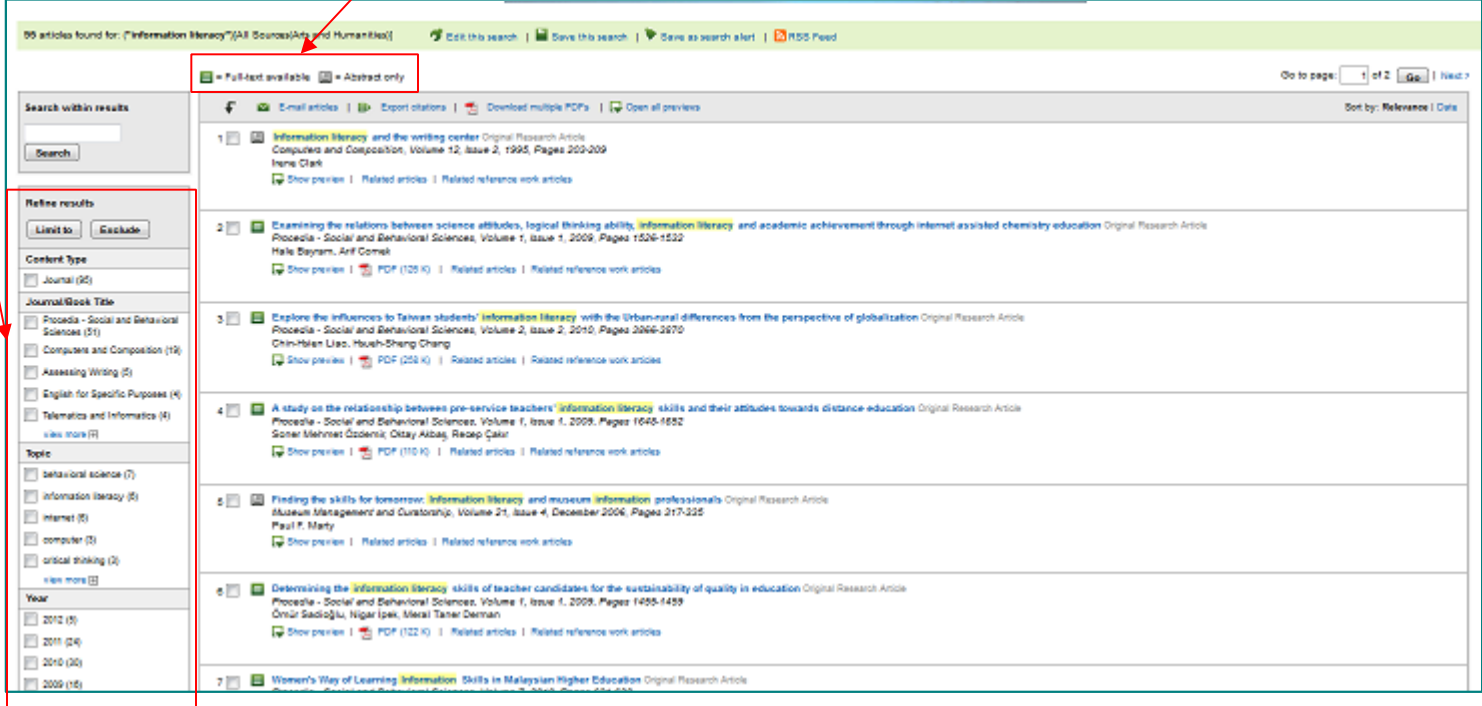

#### Căutarea articolelor în Science Direct

Biblioteca Universității "Dunărea de Jos" din Galați - Compartimentul Referințe și cercetare bibliografică

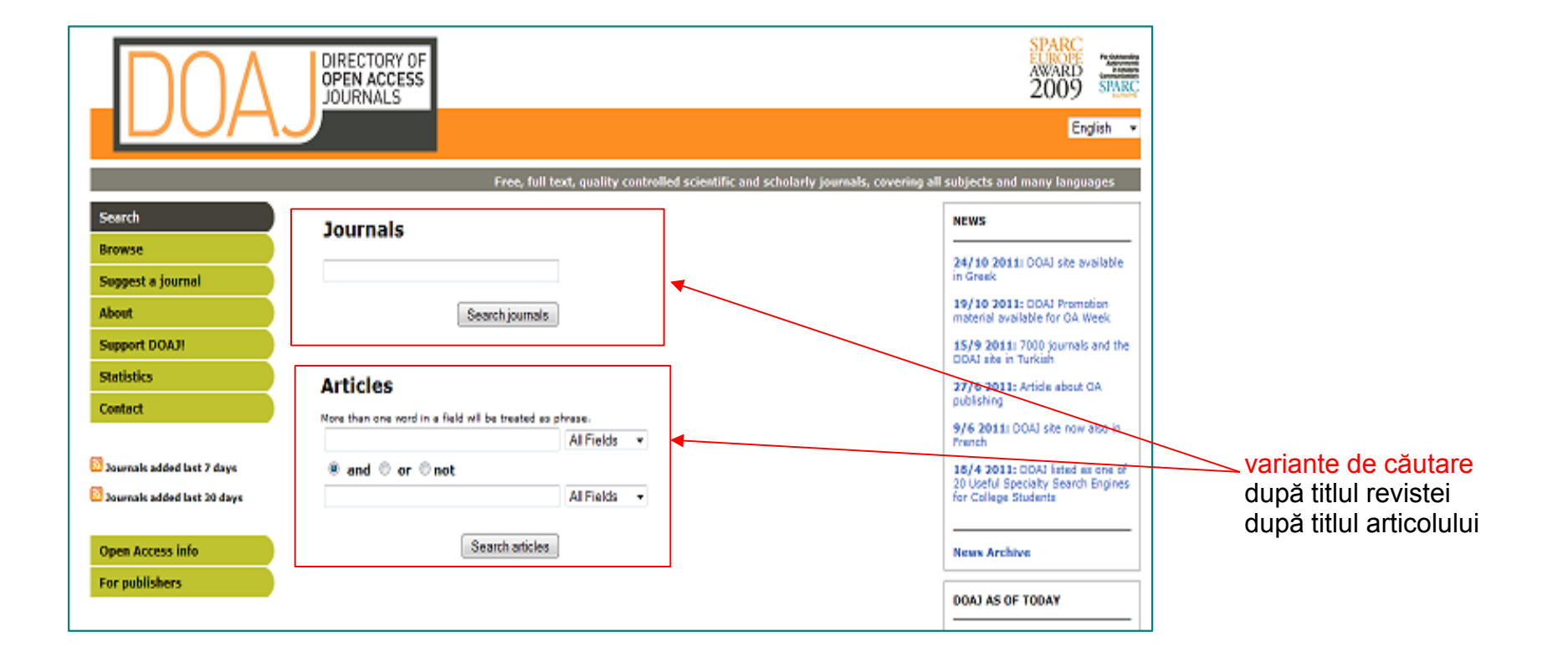

#### Căutarea în DOAJ

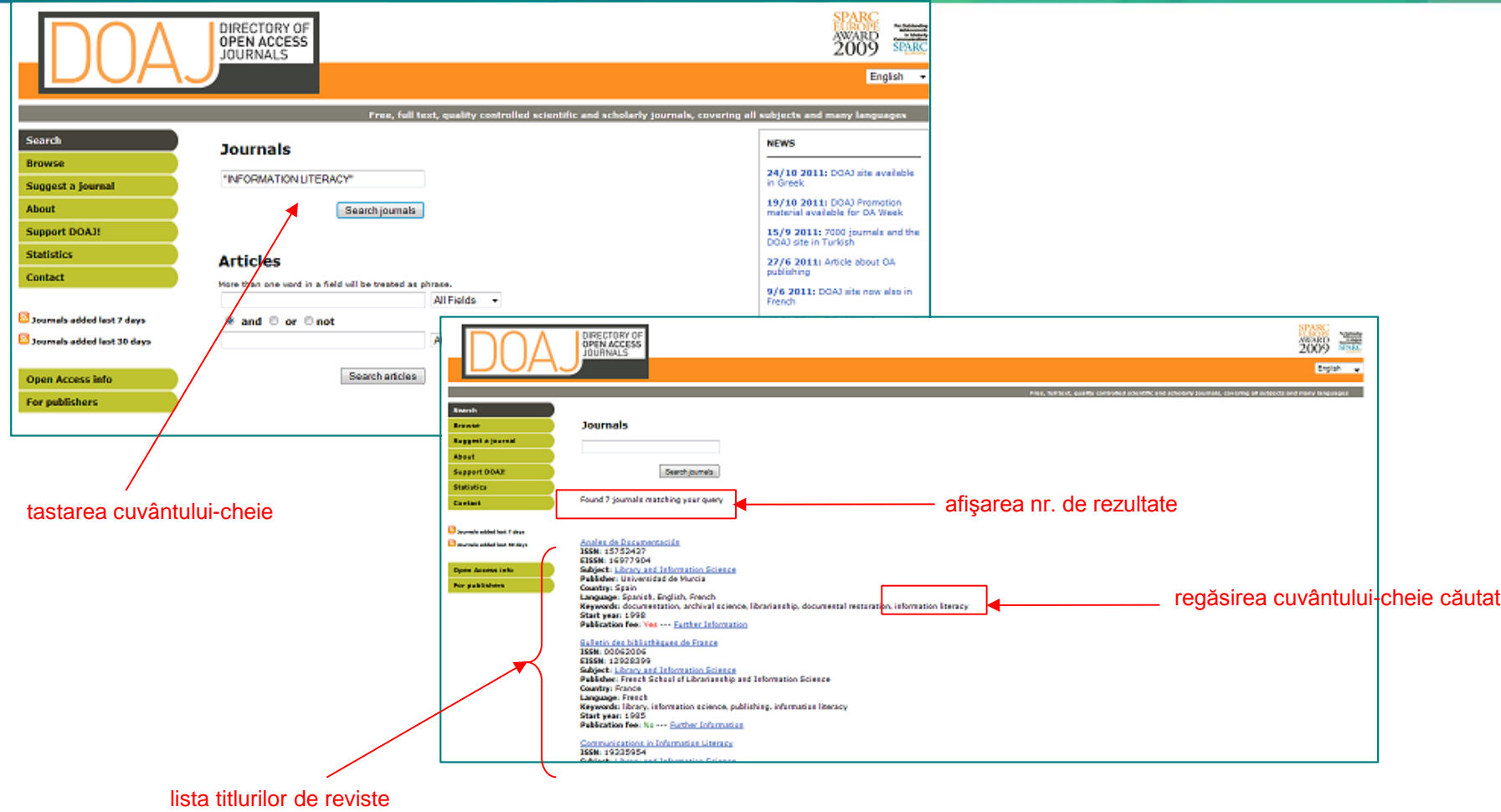

Căutarea simplă în lista de titluri de reviste

Biblioteca Universității "Dunărea de Jos" din Galați - Compartimentul Referințe și cercetare bibliografică

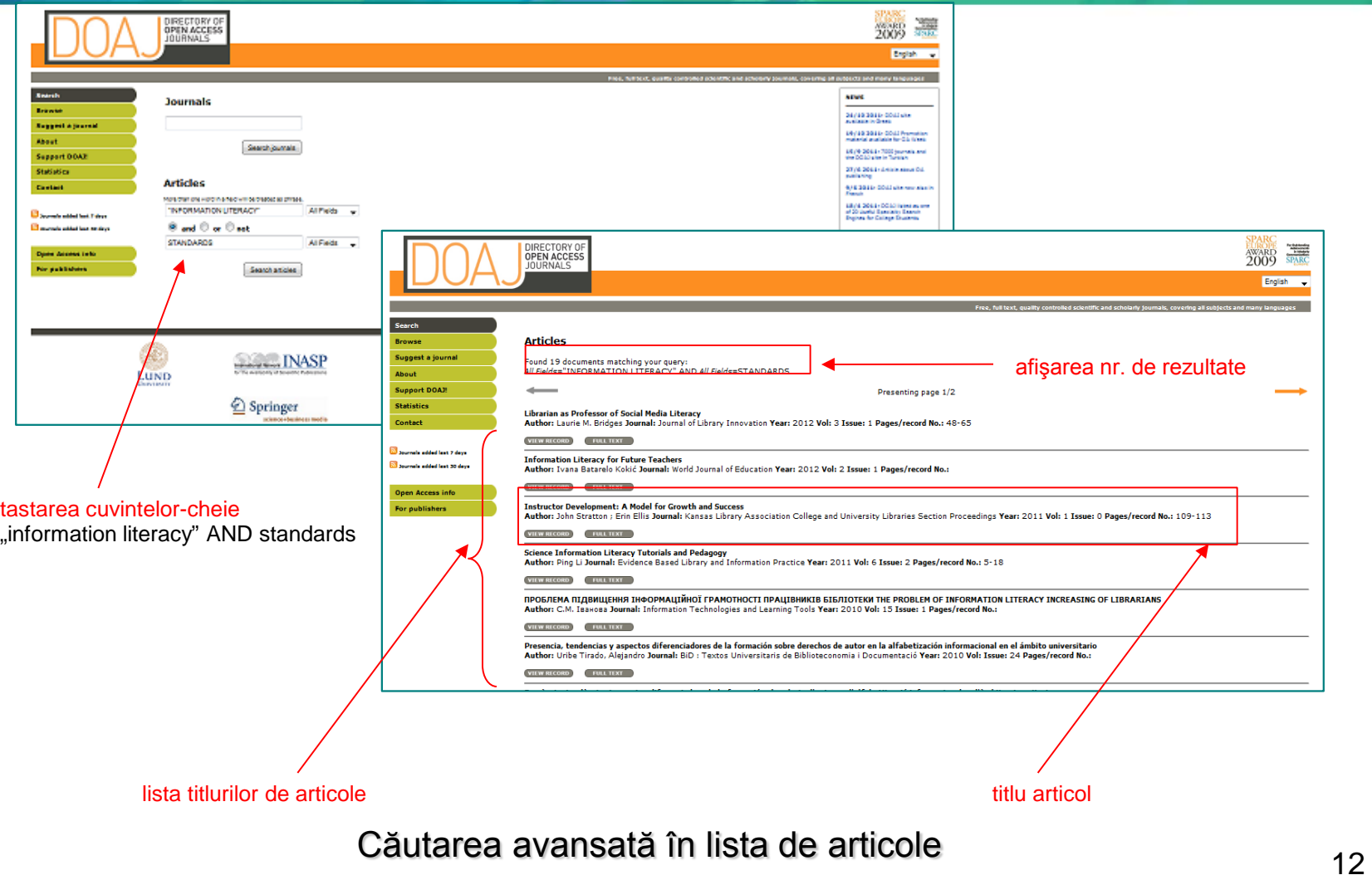

Biblioteca Universității "Dunărea de Jos" din Galați - Compartimentul Referințe și cercetare bibliografică

#### caseta text integral

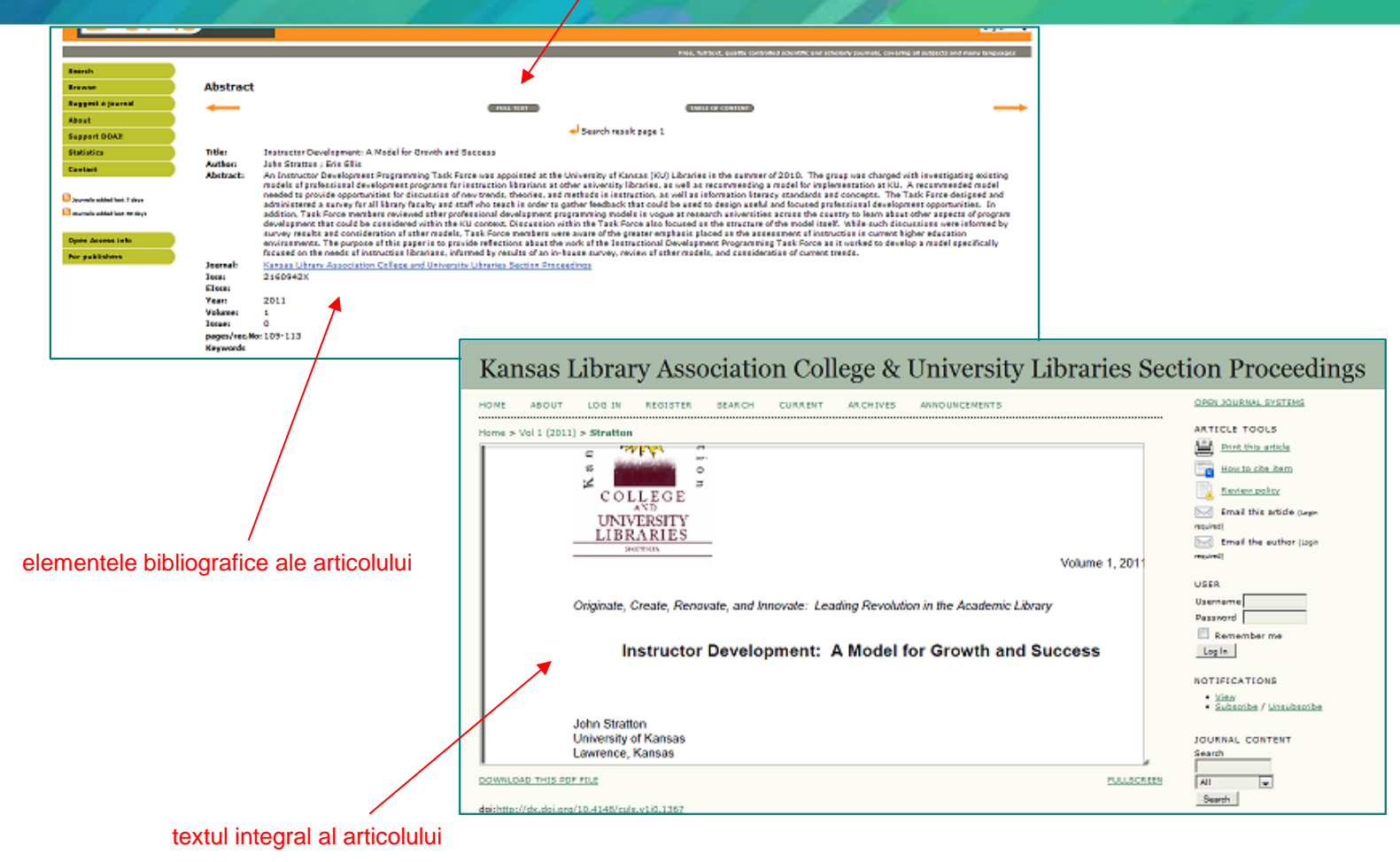

#### Afişarea unei înregistrări (articol revistă)

Biblioteca Universității "Dunărea de Jos" din Galați - Compartimentul Referințe și cercetare bibliografică

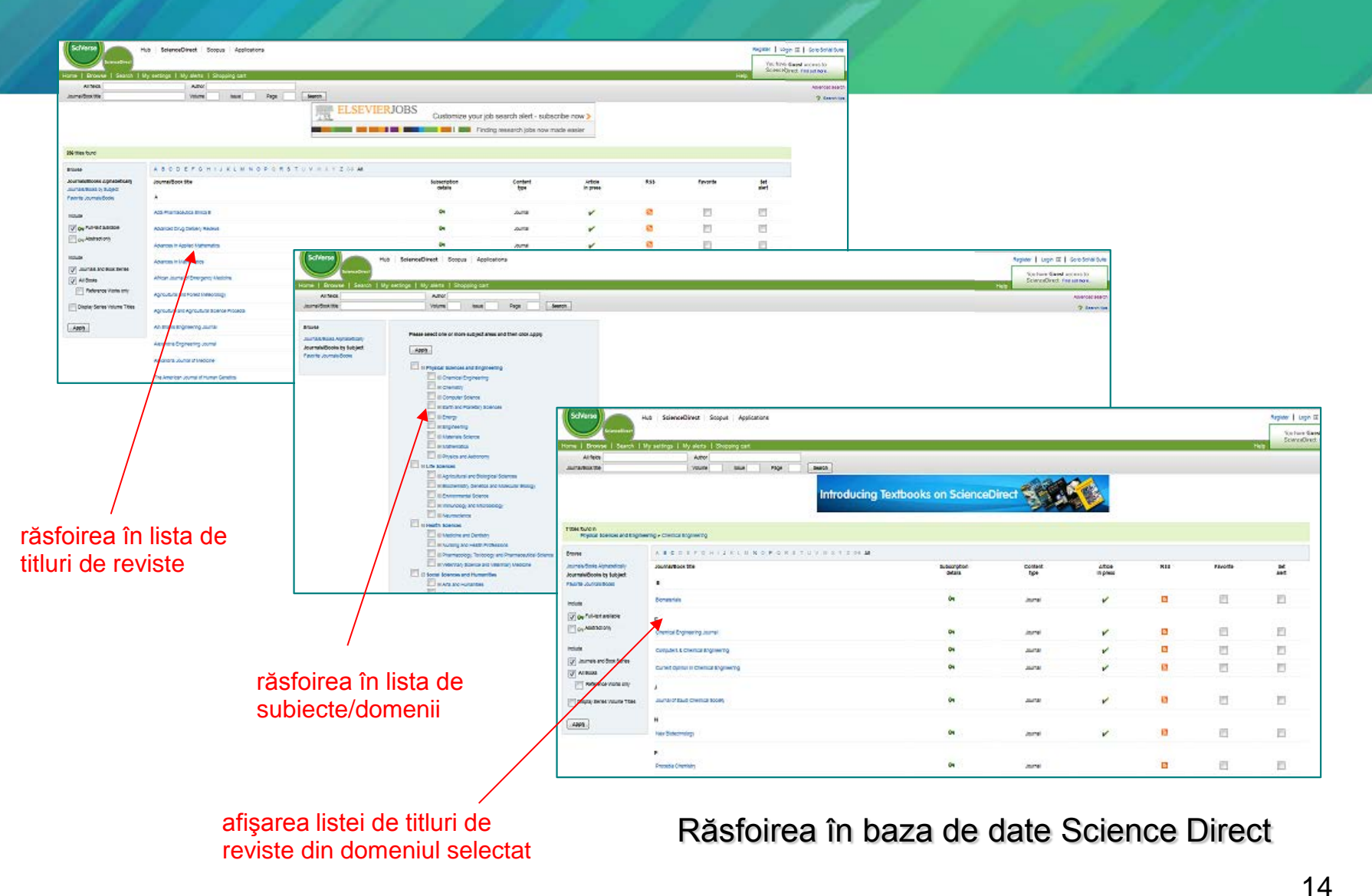

Biblioteca Universității "Dunărea de Jos" din Galați - Compartimentul Referințe și cercetare bibliografică

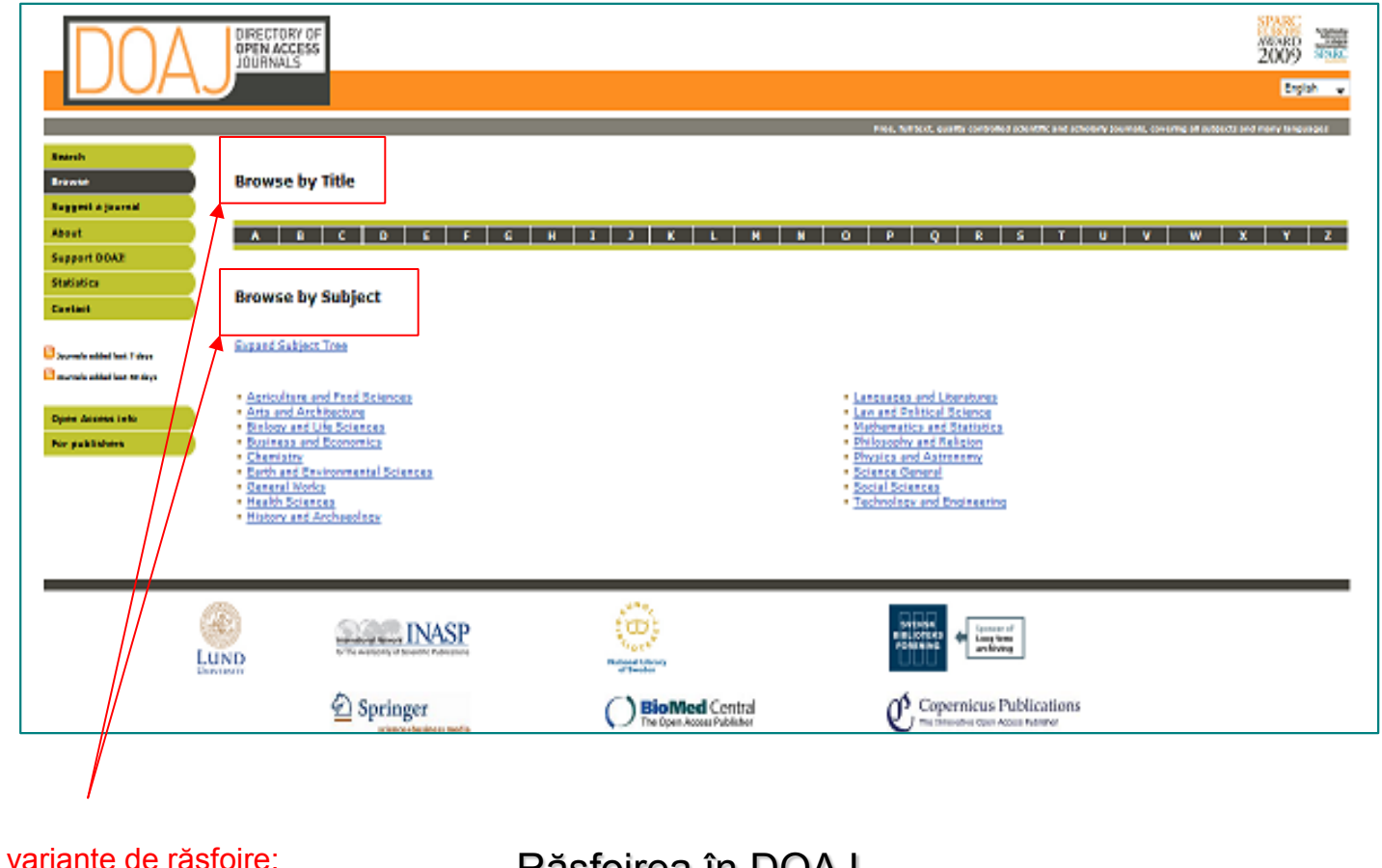

Răsfoirea în DOAJ

Biblioteca Universității "Dunărea de Jos" din Galați - Compartimentul Referințe și cercetare bibliografică

după titlul reviste după subiect

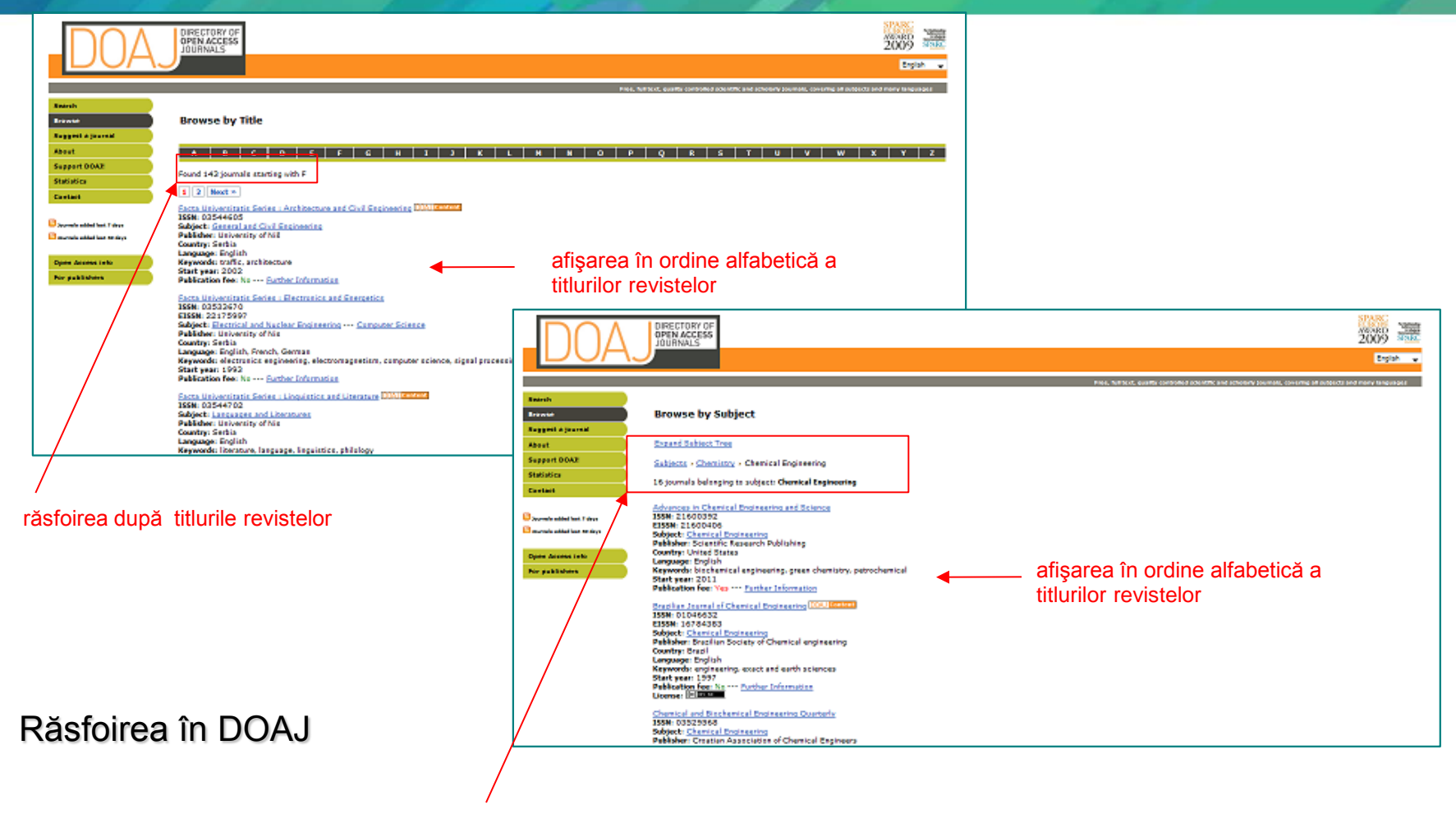

răsfoirea după subiect/domeniu

16

Biblioteca Universității "Dunărea de Jos" din Galați - Compartimentul Referințe și cercetare bibliografică

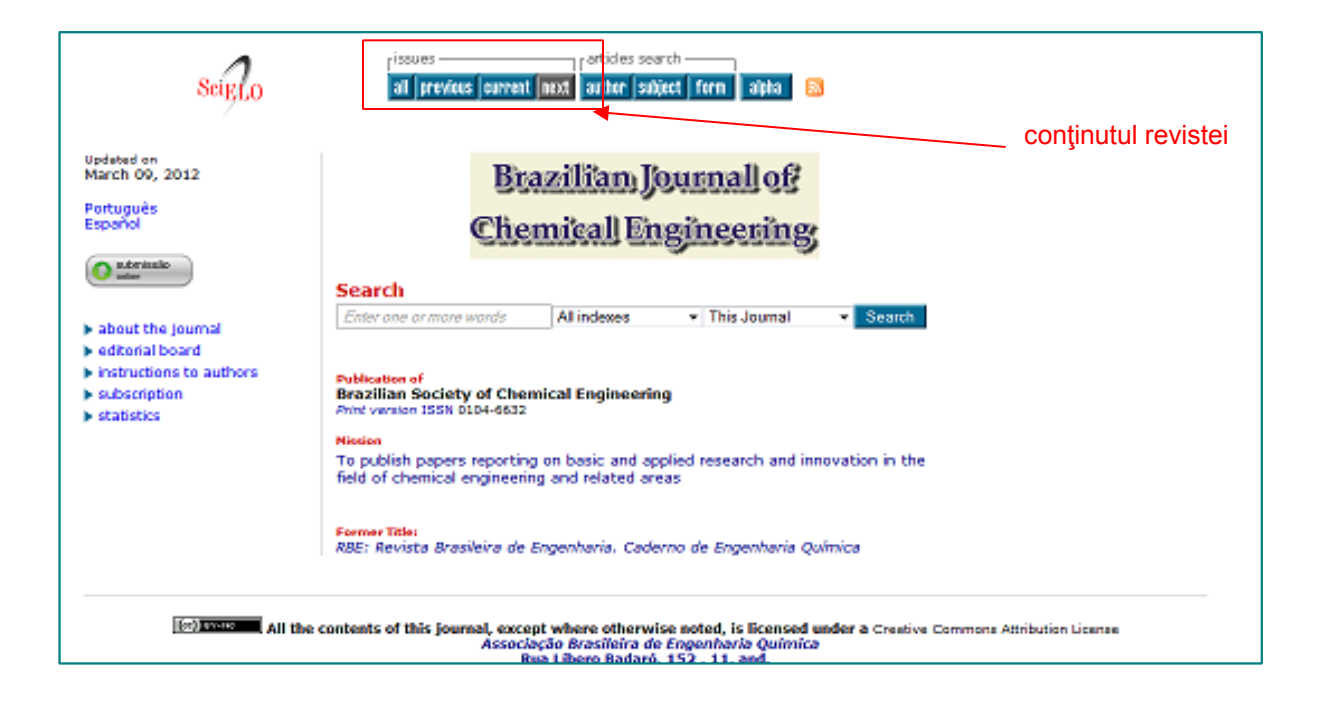

Pagina Internet a unui rezultat afişat (o revistă electronică)

Biblioteca Universității "Dunărea de Jos" din Galați - Compartimentul Referințe și cercetare bibliografică

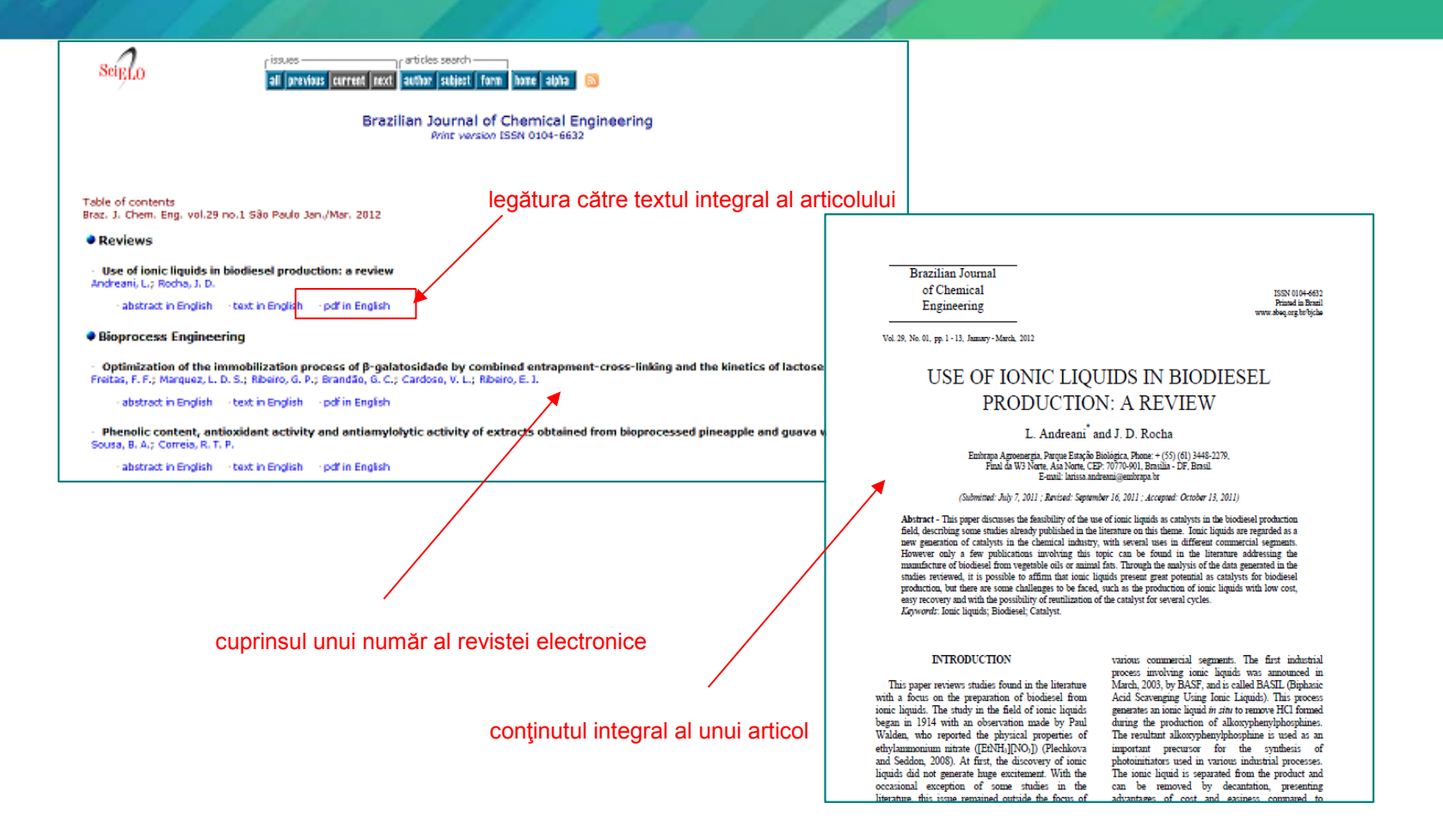

Afişarea conţinutului unui articol dintr-un număr al revistei

Biblioteca Universității "Dunărea de Jos" din Galați - Compartimentul Referințe și cercetare bibliografică

### **Alertele. Salvarea şi exportul rezultatelor**

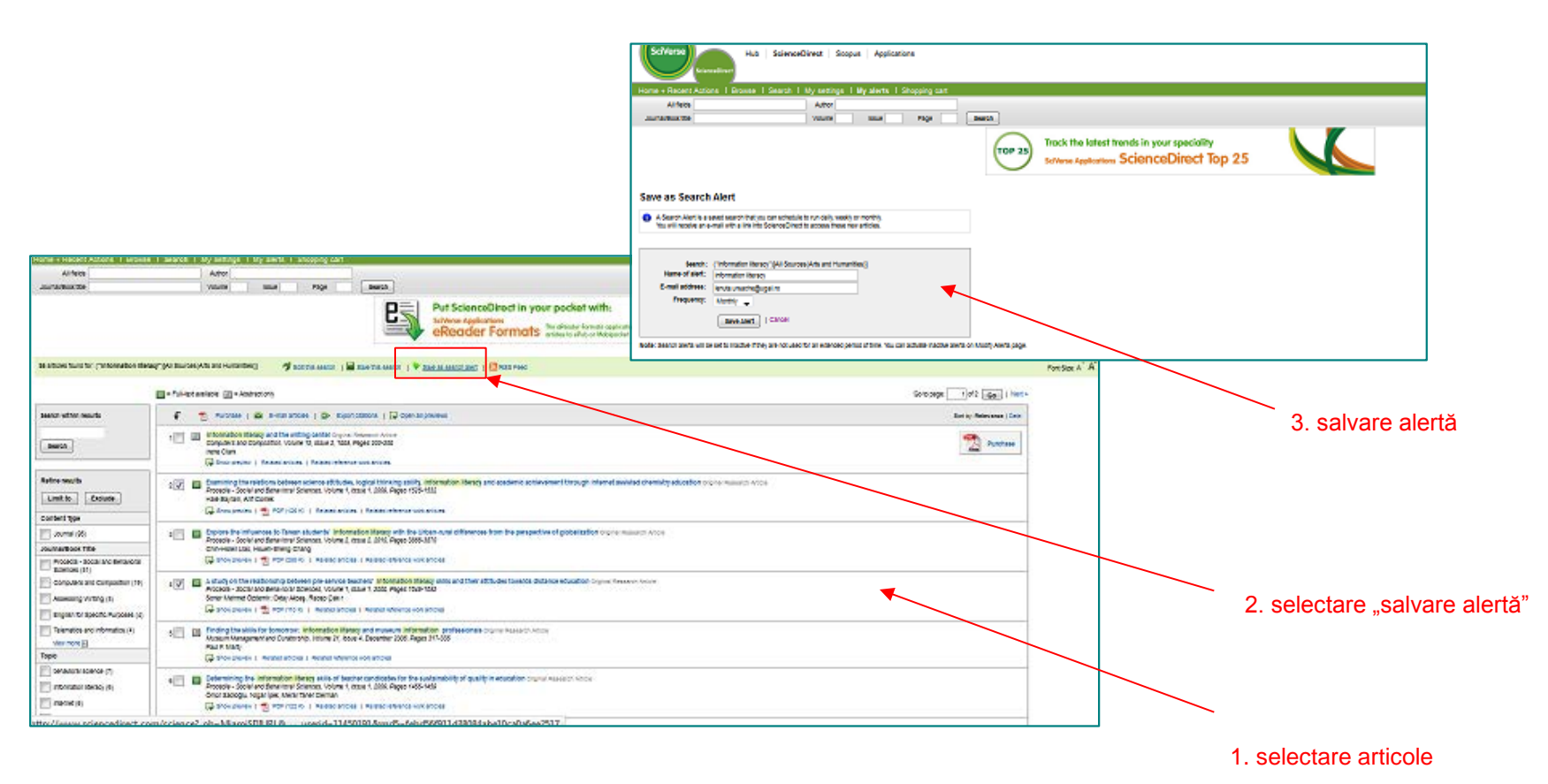

#### Crearea de alerte în Science Direct

19

## **Alertele. Salvarea şi exportul rezultatelor**

#### Salvarea şi exportarea articolelor din Science Direct

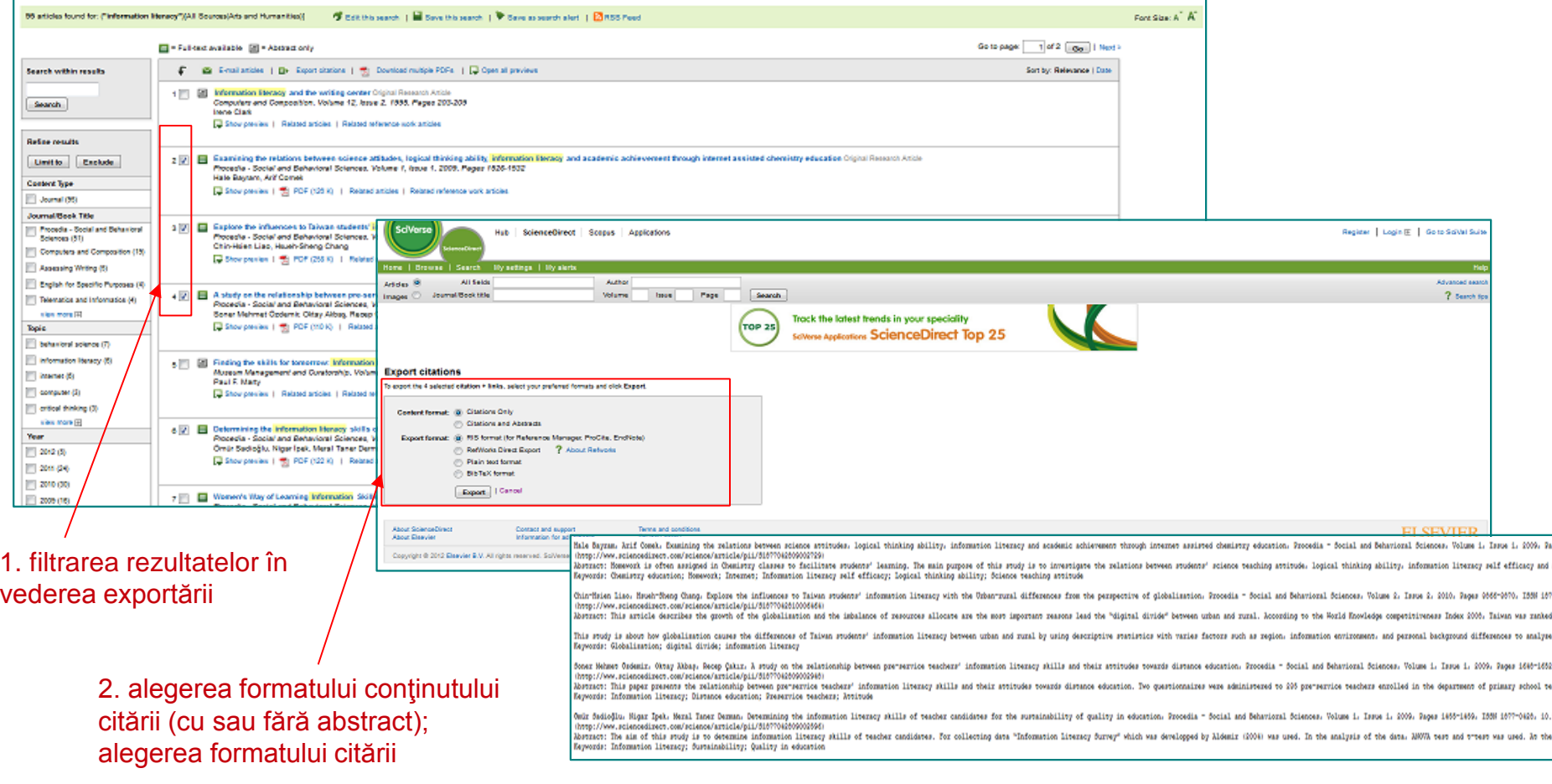

#### 3. afişarea citărilor exportate

fppt.com

Biblioteca Universității "Dunărea de Jos" din Galați - Compartimentul Referințe și cercetare bibliografică

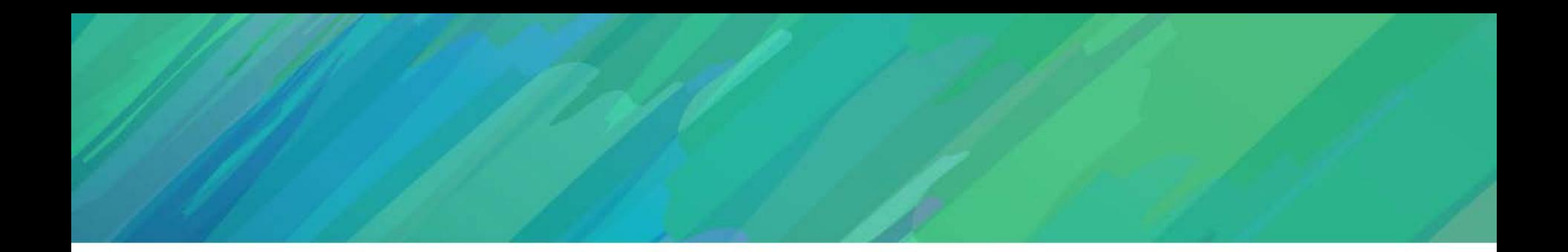

#### **AVEŢI ÎNTREBĂRI?**

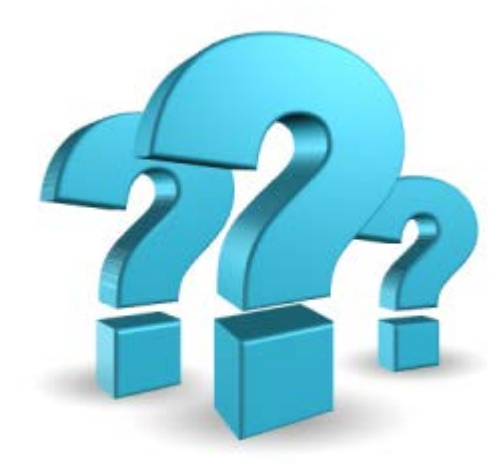

#### **CONTACTAŢI-MĂ!**

#### **Lenuţa URSACHI**

Compartimentul Referinţe şi cercetare bibliografică Str. Domnească nr. 47, cod 800008, Galaţi, România Telefon: +40 336 130 134 Fax: +40 236 461 353 www.lib.ugal.ro E-mail: lenuta.ursache@ugal.ro www.wix.com/lursachi/budjg\_referinte